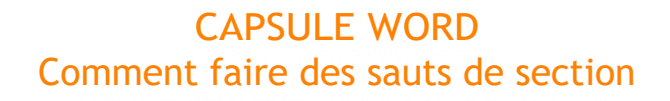

Î.

Le saut de section permet d'effectuer une mise en page différente dans les différentes parties du document. Il permet ainsi de faire différents types de pagination dans le document, changer l'orientation des pages ou le format des pages dans une partie dutravail.

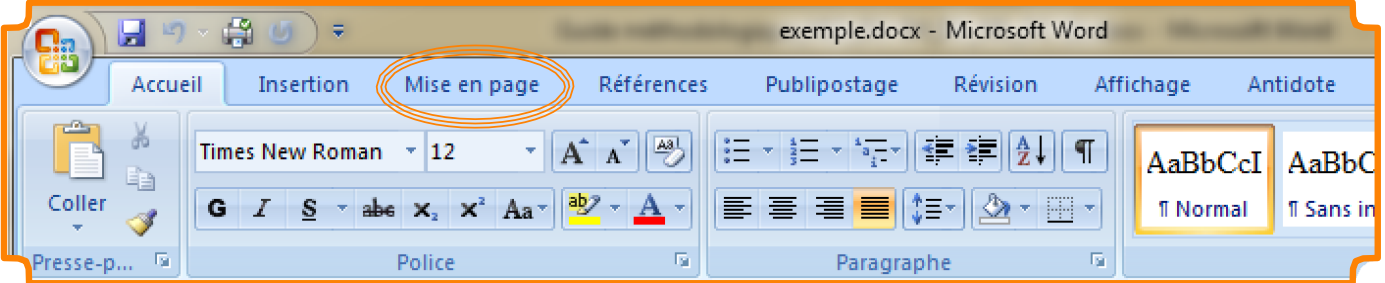

En premier lieu, il faut placer le curseur, dans le texte, à la fin de la partie du travail. Ensuite, la procédure peut être entamée. Il faut tout d'abord sélectionner l'onglet "Mise en page".

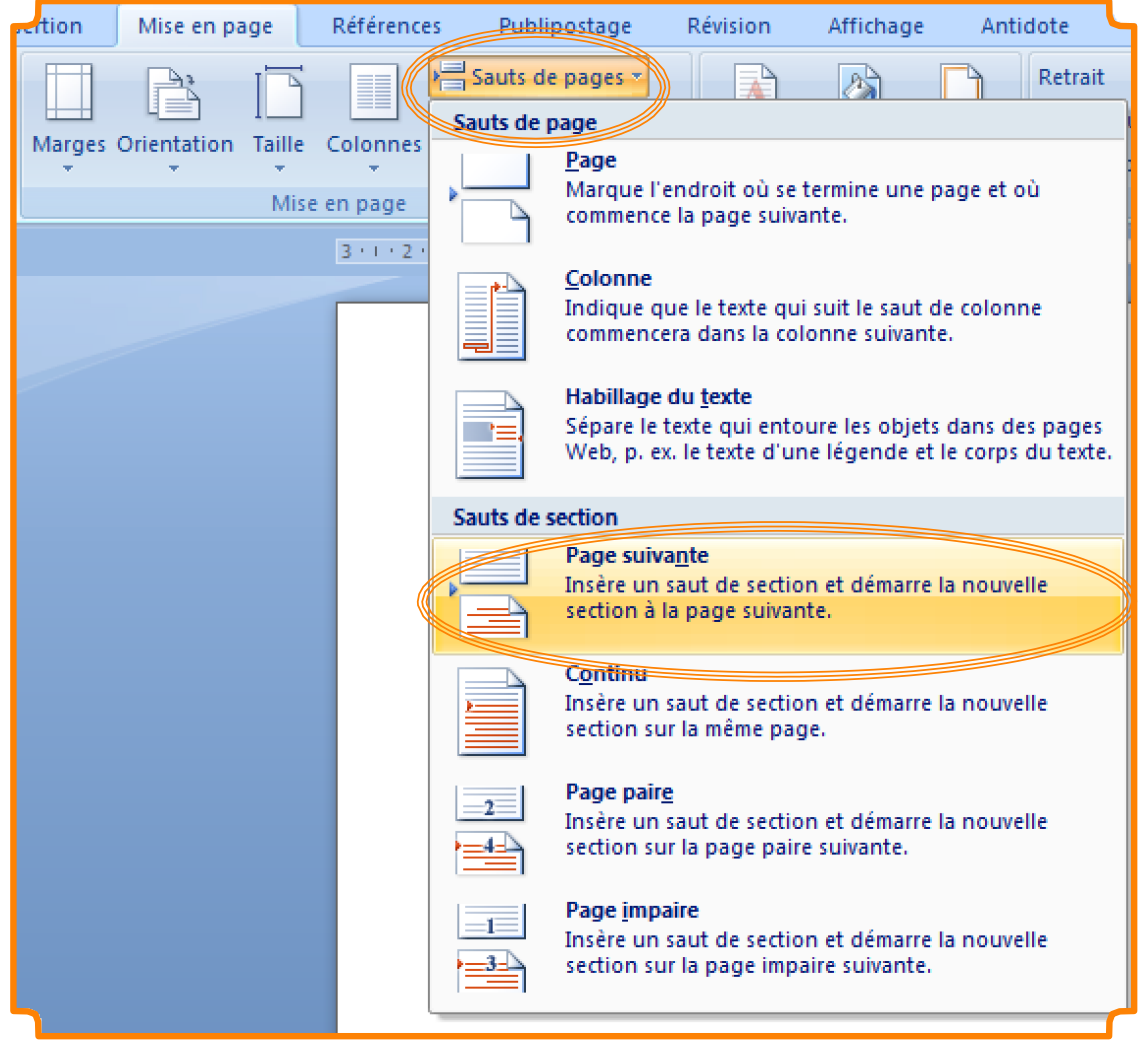

Dans la section "Mise en page" de l'onglet, il faut cliquer sur "Sauts de pages" pour que la liste déroulante apparaisse. Il faut ensuite sélectionner "Page suivante" dans la section "Sauts de section".